<span id="page-0-0"></span>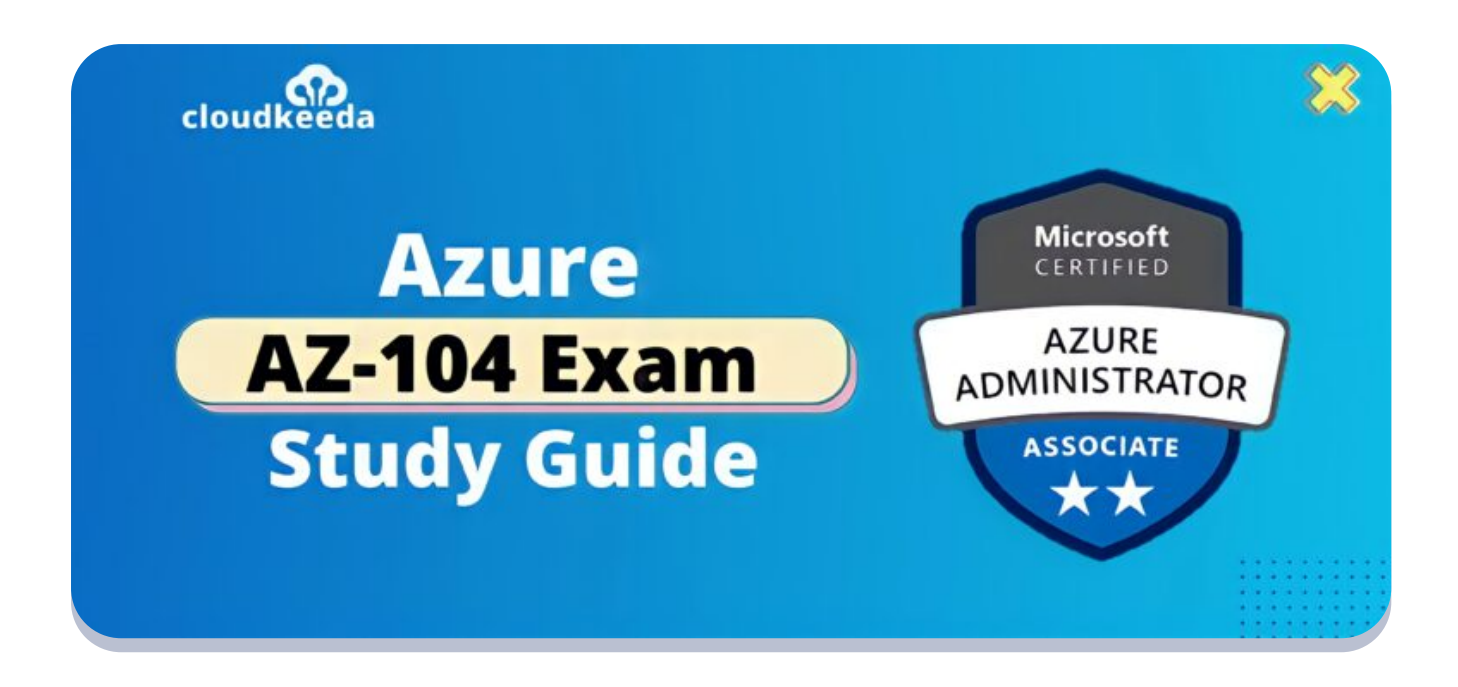

 $Q_{\parallel}$ 

# AZ-104: Microsoft Azure Administrator Associate Exam Study Guide

April 21, 2022 by [manish](https://cloudkeeda.com/author/manish/)

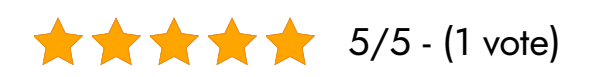

Microsoft certifications are continually evolving and upgrading to ensure that you are updated with today's IT business standards. The AZ-104 exam leads to a Microsoft Azure Administrator associate certification.

When the AZ-103 test was retired at the end of August 2020, the AZ 104 was created to replace it. The exam included more computer, storage, and governance services. The AZ-104 certification emphasizes identity management and implementation by leveraging Azure AD for your organization's hybrid or on-premise architecture, role-based Azure resource control, and management and subscription of various directories and user access.

The topics covered in this blog are:

- What is Azure Administrator [Certification?](#page-1-0)
- Who Can Do This [Certification?](#page-2-0)
- **Benefits of AZ-104 [Certification](#page-2-1)**
- [AZ-104](#page-3-0) Exam Details
- AZ-104 Exam Skills [Measured](#page-3-1)
- **How to [Register](#page-3-2) for Azure AZ 104 Exam**
- **[Pre-requisites](#page-4-0) for AZ-104 Certification**
- **AZ 104 Study [Guide](#page-4-1)**
- [AZ-104](#page-13-0) Exam Retake Policy
- [Conclusion](#page-14-0)

# <span id="page-1-0"></span>What is Azure Administrator Certification?

Microsoft AZ 104 for those who implement, manage and monitor identity, governance, storage, compute, and virtual networks in a cloud setting. The AZ-104 Microsoft azure administrator is responsible for provisioning, sizing, monitoring, and adjusting resources as needed.

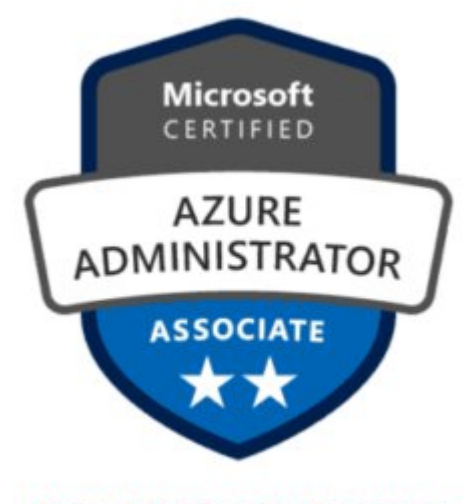

**Azure Administrator Associate** 

Are you new to Azure Cloud? Do check out our blog post on the [Microso](https://cloudkeeda.com/azure-certification-path/)[ft](#page-0-0) Azure [Certification](https://cloudkeeda.com/azure-certification-path/) Path and choose the best certification for you.

# <span id="page-2-0"></span>Who Can Do This Certification?

Following people can do this Azure AZ 104 certification:

- Individuals who sell or purchase Cloud-based solutions and services or who are involved with Cloud-based solutions and services in any way.
- People with a technical background should test their administrator-level understanding of Cloud services.
- The AZ-104 certification exam improves your abilities while also demonstrating them to potential employers, allowing you to stand out.

# <span id="page-2-1"></span>Benefits of AZ-104 Certification

There are many advantages of doing the Microsoft AZ-104 exam; some of them are mentioned below:

- AZ 104 exam helps to validate technical skills in [Microsoft](https://cloudkeeda.com/what-is-azure/) Azure, such as storage, networking, computation, security, and other Cloud operations.
- Microsoft AZ-104 is one of the highest-paying information-technology certifications in the world.
- It recognizes your knowledge, skills, and expertise on a global scale.
- If the company is looking for people who are familiar with Oracle Cloud, AWS, [Azure,](https://cloudkeeda.com/what-is-azure/) and other similar platforms, the chances of getting hired increase drastically.
- The demand for AZ-104 Microsoft Azure administrators is fast expanding as a result of the increased demand for it. Having a CV with this certification will provide you will give you an upper hand.
- Azure AZ 104 Certification leads to a significant increase in both career opportunities and remuneration.
- Nearly 70% of people believe that AZ-104 certification has increased their earnings, and 84 percent believe that certification has elevated

their career prospects.

Adding this AZ-104 exam qualification to your LinkedIn will improve your job profile and raise your chances of being chosen.

#### **Check Out:** Azure Data Factory Interview [Questions](https://cloudkeeda.com/adf-interview-questions/)

# <span id="page-3-0"></span>AZ-104 Exam Details

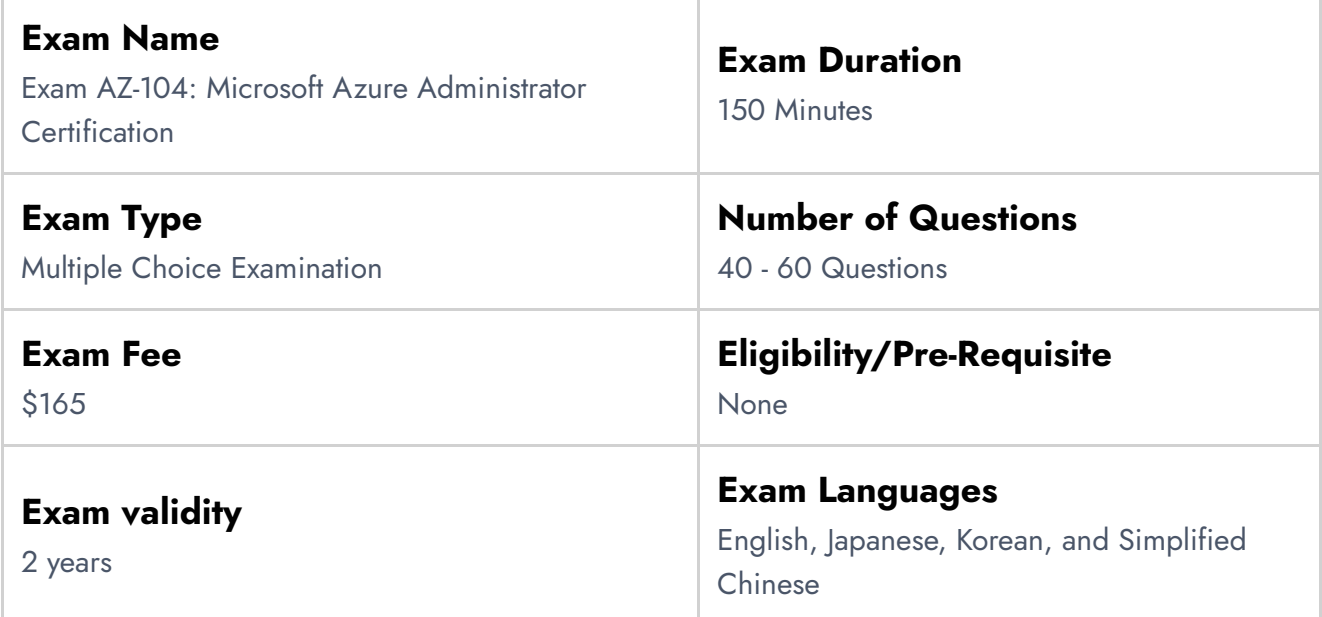

# <span id="page-3-1"></span>AZ-104 Exam Skills Measured

<span id="page-3-2"></span>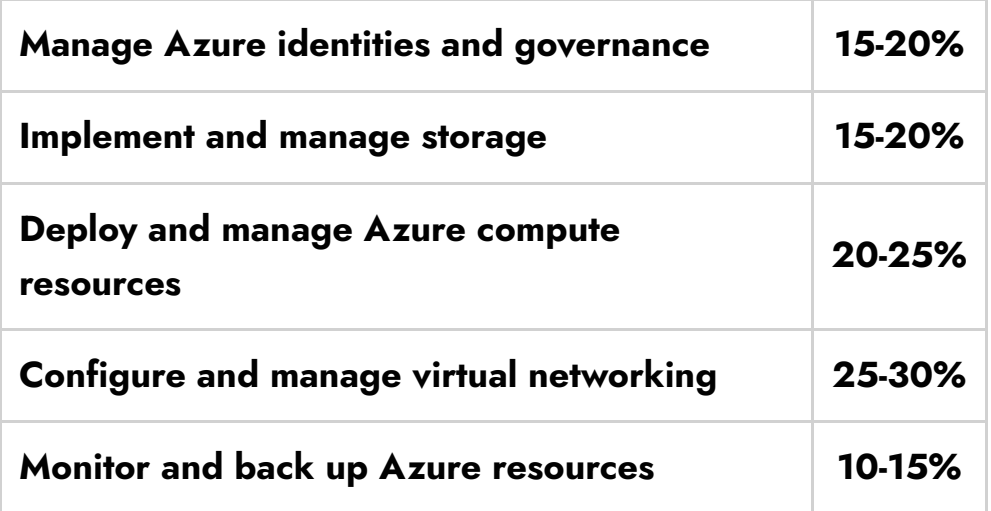

# How to Register for Azure AZ 104 Exam

### You can register for the Microsoft Azure Administrator Exam (AZ-104) by going to the Official [Microsoft](https://docs.microsoft.com/en-us/learn/certifications/exams/az-104) Page.

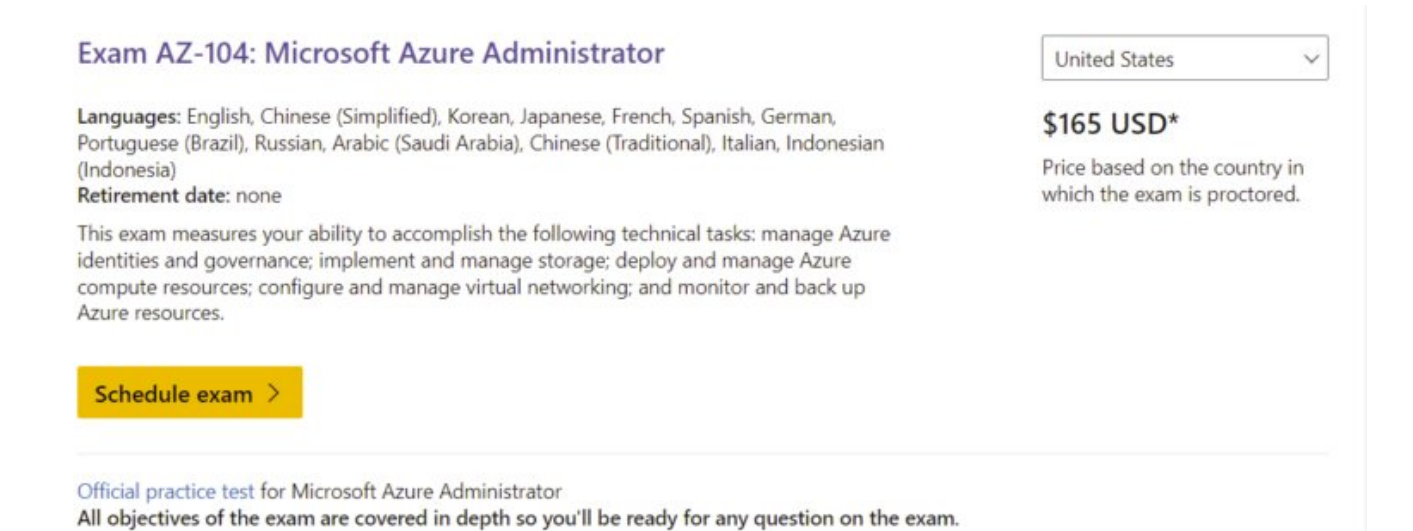

<span id="page-4-0"></span>Pre-requisites for AZ-104 Certification

The azure AZ 104 Administrator Certification does not require any prior expertise. Students need to have a basic understanding of computer networking concepts, which you can pick up along the road. This certification will cover everything from basic, and you don't need to worry about anything else.

# <span id="page-4-1"></span>AZ-104 Study Guide

Manage Azure identities and governance (15–20%)

#### Manage Azure Active Directory (Azure AD) objects

- Create users and groups
	- Add or delete users using Azure Active [Directory](https://docs.microsoft.com/en-us/azure/active-directory/fundamentals/add-users-azure-active-directory)
	- Create a basic group and add [members](https://docs.microsoft.com/en-us/azure/active-directory/fundamentals/active-directory-groups-create-azure-portal) using Azure AD
- Create administrative units
	- **[Administrative](https://docs.microsoft.com/en-us/azure/active-directory/roles/administrative-units) units in Azure Active Directory**
	- Create or delete [administrative](https://docs.microsoft.com/en-us/azure/active-directory/roles/admin-units-manage#add-an-administrative-unit) units
- Manage user and group properties
	- Add or update a user's profile [information](https://docs.microsoft.com/en-us/azure/active-directory/fundamentals/active-directory-users-profile-azure-portal) using Azure Active **[Directory](https://docs.microsoft.com/en-us/azure/active-directory/fundamentals/active-directory-users-profile-azure-portal)**
	- **Edit your group [information](https://docs.microsoft.com/en-us/azure/active-directory/fundamentals/active-directory-groups-settings-azure-portal) using Azure Active Directory**
- Manage device settings
	- Manage device [identities](https://docs.microsoft.com/en-us/azure/active-directory/devices/device-management-azure-portal) by using the Azure portal
- Perform bulk user updates
	- **Active Directory Bulk User [Modification](https://docs.microsoft.com/en-us/archive/blogs/poshchap/active-directory-bulk-user-modification)**
- Manage guest accounts
	- Add guest users to your [directory](https://docs.microsoft.com/en-us/azure/active-directory/external-identities/b2b-quickstart-add-guest-users-portal) in the Azure portal
- Configure Azure AD join
	- **·** Join your work device to your work or school [network](https://support.microsoft.com/en-us/account-billing/join-your-work-device-to-your-work-or-school-network-ef4d6adb-5095-4e51-829e-5457430f3973)
	- [Configure](https://docs.microsoft.com/bs-latn-ba/azure/active-directory/devices/howto-hybrid-azure-ad-join) hybrid Azure AD join
- Configure self-service password reset
	- Using Azure AD [self-service](https://docs.microsoft.com/en-us/azure/active-directory/authentication/tutorial-enable-sspr) password reset

## Manage role-based access control (RBAC)

- Create a custom role
	- Tutorial: Create an Azure custom role using Azure [PowerShell](https://docs.microsoft.com/en-us/azure/role-based-access-control/tutorial-custom-role-powershell)
- Provide access to Azure resources by assigning roles at different scopes
	- Azure Subscriptions
		- **•** Introduction to [Subscriptions](https://courses.skylinesacademy.com/courses/az-104/lectures/14257347) & Accounts (Video)
		- Add or change Azure subscription [administrators](https://docs.microsoft.com/en-us/azure/cost-management-billing/manage/add-change-subscription-administrator)
	- Azure Resource groups
		- [Assign](https://docs.microsoft.com/en-us/azure/role-based-access-control/role-assignments-portal?tabs=current#add-a-role-assignment) Azure roles using the Azure portal
	- Azure Resources (VM, disk, etc.)
		- Grant a user access to Azure [resources](https://docs.microsoft.com/en-us/azure/role-based-access-control/quickstart-assign-role-user-portal) using the Azure portal
- Interpret access assignments

Understand Azure deny [assignments](https://docs.microsoft.com/en-us/azure/role-based-access-control/deny-assignments)

#### Manage subscriptions and governance

- Configure Azure policies
	- Create and manage policies to enforce [compliance](https://docs.microsoft.com/en-us/azure/governance/policy/tutorials/create-and-manage)
- Configure resource locks
	- Lock resources to prevent [unexpected](https://docs.microsoft.com/en-us/azure/azure-resource-manager/management/lock-resources?tabs=json) changes
- Apply and manage tags on resources
	- Use tags to organize your Azure resources and [management](https://docs.microsoft.com/en-us/azure/azure-resource-manager/management/tag-resources?tabs=json) [hierarchy](https://docs.microsoft.com/en-us/azure/azure-resource-manager/management/tag-resources?tabs=json)
	- [Resource](https://courses.skylinesacademy.com/courses/az-104/lectures/14286704) Groups and Tagging (Video)
- Manage resource groups
	- Manage Azure [resource](https://docs.microsoft.com/en-us/azure/azure-resource-manager/management/manage-resource-groups-portal) groups by using the Azure portal
	- Move Resources
		- Move resources to a new resource group or [subscription](https://docs.microsoft.com/en-us/azure/azure-resource-manager/management/move-resource-group-and-subscription)
	- Remove Resource Groups
		- Create and deploy ARM [templates](https://docs.microsoft.com/en-us/azure/azure-resource-manager/templates/quickstart-create-templates-use-the-portal) by using the Azure portal
- Manage subscriptions
- Manage costs
	- Create and manage Azure [budgets](https://docs.microsoft.com/en-us/azure/cost-management-billing/costs/tutorial-acm-create-budgets)
	- Azure Cost [Management](https://www.youtube.com/watch?v=el4yN5cHsJ0&ab_channel=MicrosoftAzure) overview (Video)
- Configure management groups
	- Create a [management](https://docs.microsoft.com/en-us/azure/governance/management-groups/create-management-group-portal) group

### Implement and manage storage (15–20%)

#### Secure storage

- Configure network access to storage accounts
	- [Configure](https://docs.microsoft.com/en-us/azure/storage/common/storage-network-security?tabs=azure-portal) Azure Storage firewalls and virtual networks
- Create and configure storage accounts
	- Create a storage [account](https://docs.microsoft.com/en-us/azure/storage/common/storage-account-create?tabs=azure-portal)
- [Manage](https://docs.microsoft.com/en-us/azure/storage/common/storage-account-keys-manage?toc=/azure/storage/blobs/toc.json&tabs=azure-portal) storage account access keys
- Generate shared access signature (SAS) tokens
	- **Grant limited access to Azure Storage [resources](https://docs.microsoft.com/en-us/azure/storage/common/storage-sas-overview) using SAS**
- Manage access keys
	- [Manage](https://docs.microsoft.com/en-us/azure/storage/common/storage-account-keys-manage?tabs=azure-portal#access-keys) storage account access keys
- Configure Azure AD authentication for a storage account
	- Acquire a token from Azure AD for [authorizing](https://docs.microsoft.com/en-us/azure/storage/common/storage-auth-aad-app?tabs=dotnet) client requests
- Configure access to Azure Files
	- [Different](https://docs.microsoft.com/en-us/azure/storage/files/storage-files-faq#file-access-options) ways to access files in Azure Files

#### Manage storage

- Export from Azure job
	- Export data from Azure Blob storage with Azure [Import/Export](https://docs.microsoft.com/en-us/azure/import-export/storage-import-export-data-from-blobs?tabs=azure-portal-preview)
- Import into Azure job
	- **Import data to Blob Storage with Azure [Import/Export](https://docs.microsoft.com/en-us/azure/import-export/storage-import-export-data-to-blobs?tabs=azure-portal-preview) service**
- Install and use Azure Storage Explorer
	- **Get started with Storage [Explorer](https://docs.microsoft.com/en-us/azure/vs-azure-tools-storage-manage-with-storage-explorer?tabs=macos)**
- Copy data by using AZCopy
	- Get started with [AzCopy](https://docs.microsoft.com/en-us/azure/storage/common/storage-use-azcopy-v10)
- **•** Implement Azure Storage replication
- Configure blob object replication
	- Object [replication](https://docs.microsoft.com/en-us/azure/storage/blobs/object-replication-overview) for block blobs
	- Configure object [replication](https://docs.microsoft.com/en-us/azure/storage/blobs/object-replication-configure?tabs=portal) for block blobs

### Configure Azure files and Azure Blob Storage

- Create an Azure file share
	- [Create](https://docs.microsoft.com/en-us/azure/storage/files/storage-how-to-create-file-share?tabs=azure-portal) an Azure file share
- Create and configure Azure File Sync service
	- [Deploy](https://docs.microsoft.com/en-us/azure/storage/file-sync/file-sync-deployment-guide?tabs=azure-portal,proactive-portal) Azure File Sync
- Configure Azure Blob Storage
	- Upload, [download,](https://docs.microsoft.com/en-us/azure/storage/blobs/storage-quickstart-blobs-portal) and list blobs with the Azure portal
- Configure storage tiers
	- Hot, Cool, and [Archive](https://docs.microsoft.com/en-us/azure/storage/blobs/access-tiers-overview?tabs=azure-portal) access tiers for blob data
- Configure blob lifecycle management
	- Azure Blob Storage lifecycle [management](https://azure.microsoft.com/en-in/blog/azure-blob-storage-lifecycle-management-now-generally-available/) generally available
	- Azure Blob Storage Life-cycle [Management](https://medium.com/@raduvunvulea/azure-blob-storage-life-cycle-management-3ca54acd7977)

### Deploy and manage Azure compute resources (20–25%)

# Automate deployment of virtual machines (VMs) by using Azure Resource Manager templates

- Modify an Azure Resource Manager template
- Configure a virtual hard disk (VHD) template
	- Create a Windows VM from a [specialized](https://docs.microsoft.com/en-us/azure/virtual-machines/windows/create-vm-specialized) disk by using PowerShell
- Deploy from a template
	- Create a [Windows](https://docs.microsoft.com/en-us/azure/virtual-machines/windows/ps-template) virtual machine from a Resource Manager [template](https://docs.microsoft.com/en-us/azure/virtual-machines/windows/ps-template)
- Save a deployment as an Azure Resource Manager template
	- [Download](https://docs.microsoft.com/en-us/previous-versions/azure/virtual-machines/windows/download-template) the template for a VM
- Deploy virtual machine extensions
	- Deploy virtual machine [extensions](https://docs.microsoft.com/en-us/azure/azure-resource-manager/templates/template-tutorial-deploy-vm-extensions) with ARM templates

## Configure VMs

- Configure Azure Disk Encryption
	- Create and encrypt a [Windows](https://docs.microsoft.com/en-us/azure/virtual-machines/windows/disk-encryption-portal-quickstart) virtual machine with the Azure [portal](https://docs.microsoft.com/en-us/azure/virtual-machines/windows/disk-encryption-portal-quickstart)
- Move VMs from one resource group to another
	- Move a Windows VM to another Azure [subscription](https://docs.microsoft.com/en-us/azure/virtual-machines/windows/move-vm) or resource [group](https://docs.microsoft.com/en-us/azure/virtual-machines/windows/move-vm)
- Manage VM sizes
	- Sizes for virtual [machines](https://docs.microsoft.com/en-us/azure/virtual-machines/sizes) in Azure
- Add data disks
- Attach a data disk to a Windows VM with [PowerShell](https://docs.microsoft.com/en-us/azure/virtual-machines/windows/attach-disk-ps)
- Configure networking
	- Virtual networks and virtual [machines](https://docs.microsoft.com/en-us/azure/virtual-network/network-overview) in Azure
- Redeploy VMs
	- Redeploy [Windows](https://docs.microsoft.com/en-us/troubleshoot/azure/virtual-machines/redeploy-to-new-node-windows) virtual machine to new Azure node
- Configure high availability
	- Create and deploy virtual machines in an [availability](https://docs.microsoft.com/en-us/azure/virtual-machines/windows/tutorial-availability-sets) set using Azure [PowerShell](https://docs.microsoft.com/en-us/azure/virtual-machines/windows/tutorial-availability-sets)
	- Azure High Availability [\(Availability](https://www.youtube.com/watch?v=7tXoWN6Ucuw&ab_channel=RAVIKIRANS) Zone) Demo for VM (AZ-104)
- Deploy and configure virtual machine scale sets
	- Create a virtual [machine](https://docs.microsoft.com/en-us/azure/virtual-machine-scale-sets/quick-create-portal) scale set in the Azure portal

#### Create and configure containers

- Configure sizing and scaling for Azure Container Instances
	- **Azure [Container](https://docs.microsoft.com/en-us/azure/container-instances/container-instances-faq#how-large-can-my-container-image-be-) Image Sizes**
	- [Autoscaling](https://blog.tomkerkhove.be/2021/01/02/autoscaling-azure-container-instances-with-azure-serverless/) Azure Container Instances with Azure Serverless
- Configure container groups for Azure Container Instances
	- [Container](https://docs.microsoft.com/en-us/azure/container-instances/container-instances-container-groups) groups in Azure Container Instances
		- Deploy a [multi-container](https://docs.microsoft.com/en-us/azure/container-instances/container-instances-multi-container-group) group using a Resource Manager [template](https://docs.microsoft.com/en-us/azure/container-instances/container-instances-multi-container-group)
		- Deploy a [multi-container](https://docs.microsoft.com/en-us/azure/container-instances/container-instances-multi-container-yaml) group using a YAML file
- Configure storage for Azure Kubernetes Service (AKS)
	- [Dynamically](https://docs.microsoft.com/en-us/azure/aks/azure-disks-dynamic-pv) create and use a persistent volume with Azure disks in [AKS](https://docs.microsoft.com/en-us/azure/aks/azure-disks-dynamic-pv)
	- [Manually](https://docs.microsoft.com/en-us/azure/aks/azure-disk-volume) create and use a volume with Azure disks in AKS
- Configure scaling for AKS
	- Scaling options for [applications](https://docs.microsoft.com/en-us/azure/aks/concepts-scale) in Azure Kubernetes Service (AKS)
	- Scale the node count in an Azure [Kubernetes](https://docs.microsoft.com/en-us/azure/aks/scale-cluster) Service (AKS) cluster
	- Scale [applications](https://docs.microsoft.com/en-us/azure/aks/tutorial-kubernetes-scale?tabs=azure-cli) in Azure Kubernetes Service (AKS)
- Configure network connections for AKS
	- Network concepts for [applications](https://docs.microsoft.com/en-us/azure/aks/concepts-network) in AKS
	- Use kubenet [networking](https://docs.microsoft.com/en-us/azure/aks/configure-kubenet) in AKS
- Upgrade an AKS cluster
	- Upgrade an Azure [Kubernetes](https://docs.microsoft.com/en-us/azure/aks/upgrade-cluster) Service (AKS) cluster

### Create and configure Azure App Service

- Create an App Service plan
	- **[Manage](https://docs.microsoft.com/en-us/azure/app-service/app-service-plan-manage) an App Service plan in Azure**
- Configure scaling settings in an App Service plan
	- Scale up an app in Azure App [Service](https://docs.microsoft.com/en-us/azure/app-service/manage-scale-up)
- Create an App Service
	- Deploy an [ASP.NET](https://docs.microsoft.com/en-us/azure/app-service/quickstart-dotnetcore?tabs=net60&pivots=development-environment-vs) web app
- **•** Secure an App Service
	- **[Security](https://docs.microsoft.com/en-us/azure/app-service/overview-security) in Azure App Service**
- Configure custom domain names
	- Map an [existing](https://docs.microsoft.com/en-us/azure/app-service/app-service-web-tutorial-custom-domain?tabs=cname,azurecli) custom DNS name to Azure App Service
- Configure backup for an App Service
	- **Back up your app in [Azure](https://docs.microsoft.com/en-us/azure/app-service/manage-backup)**
	- [Configure](https://microsoft.github.io/AzureTipsAndTricks/blog/tip28.html) a Backup for your Azure App Service and Database
- Configure networking settings
	- [Integrate](https://docs.microsoft.com/en-us/azure/app-service/overview-vnet-integration) your app with an Azure virtual network
	- Set up Azure App Service access [restrictions](https://docs.microsoft.com/en-us/azure/app-service/app-service-ip-restrictions)
- Configure deployment settings
	- **Continuous [deployment](https://docs.microsoft.com/en-us/azure/app-service/deploy-continuous-deployment?tabs=github) to Azure App Service**
	- Local Git [deployment](https://docs.microsoft.com/en-us/azure/app-service/deploy-local-git?tabs=cli) to Azure App Service

## Configure and manage virtual networking (25–30%)

#### Implement and manage virtual networking

- Create and configure virtual networks, including peering
	- Create a virtual [network](https://docs.microsoft.com/en-us/azure/virtual-network/quick-create-portal) using the Azure portal
	- **Azure VNET [Peering](https://www.youtube.com/watch?v=SKGsf6J4IVI&ab_channel=RAVIKIRANS) Demo**
- Configure private and public IP addresses
- Create, [change,](https://docs.microsoft.com/en-us/azure/virtual-network/ip-services/virtual-network-public-ip-address) or delete an Azure public IP address
- [Configure](https://docs.microsoft.com/en-us/azure/virtual-network/ip-services/virtual-networks-static-private-ip-arm-pportal) a private IP address for a VM using the Azure portal
- Configure user-defined network routes
	- Route [network](https://docs.microsoft.com/en-us/azure/virtual-network/tutorial-create-route-table-portal) traffic with a route table using the Azure portal
- Implement subnets
	- Add, [change,](https://docs.microsoft.com/en-us/azure/virtual-network/virtual-network-manage-subnet) or delete a virtual network subnet
- Configure endpoints on subnets
	- [Configure](https://docs.microsoft.com/en-us/azure/virtual-network/virtual-network-service-endpoints-overview#configuration) endpoints
- Configure private endpoints
	- What is a private [endpoint?](https://docs.microsoft.com/en-us/azure/private-link/private-endpoint-overview)
	- Create a private [endpoint](https://docs.microsoft.com/en-us/azure/private-link/create-private-endpoint-portal) by using the Azure portal
- Configure Azure DNS, including custom DNS settings and private or public DNS zones
	- Create an Azure DNS zone and [record](https://docs.microsoft.com/en-us/azure/dns/dns-getstarted-portal) using the Azure portal
	- Create an Azure [private](https://docs.microsoft.com/en-us/azure/dns/private-dns-getstarted-portal) DNS zone using the Azure portal
	- Use Azure DNS to [provide](https://docs.microsoft.com/en-us/azure/dns/dns-custom-domain) custom domain settings

#### Secure access to virtual networks

- Create security rules
	- Work with [security](https://docs.microsoft.com/en-us/azure/virtual-network/manage-network-security-group#work-with-security-rules) rules
- Associate a network security group (NSG) to a subnet or network interface
	- [Associate/dissociate](https://docs.microsoft.com/en-us/azure/virtual-network/manage-network-security-group#associate-or-dissociate-a-network-security-group-to-or-from-a-subnet-or-network-interface) an NSG to/from a subnet/network interface
- Evaluate effective security rules
	- View [effective](https://docs.microsoft.com/en-us/azure/virtual-network/virtual-network-network-interface#view-effective-security-rules) security rules
- **Implement Azure Firewall** 
	- Deploy and [configure](https://docs.microsoft.com/en-us/azure/firewall/tutorial-firewall-deploy-portal) Azure Firewall using the Azure portal
- Implement Azure Bastion
	- Deploy [Bastion](https://docs.microsoft.com/en-us/azure/bastion/tutorial-create-host-portal) using the Azure portal

## Configure load balancing

- Configure Azure Application Gateway
	- **Direct web traffic with Azure [Application](https://docs.microsoft.com/en-us/azure/application-gateway/quick-create-powershell) Gateway using Azure** [PowerShell](https://docs.microsoft.com/en-us/azure/application-gateway/quick-create-powershell)
- Configure an internal or public load balancer
	- Create an internal load [balancer](https://docs.microsoft.com/en-us/azure/load-balancer/quickstart-load-balancer-standard-internal-portal) to load balance VMs using the [Azure](https://docs.microsoft.com/en-us/azure/load-balancer/quickstart-load-balancer-standard-internal-portal) portal
	- Create a public load [balancer](https://docs.microsoft.com/en-us/azure/load-balancer/quickstart-load-balancer-standard-public-portal?tabs=option-1-create-load-balancer-standard) to load balance VMs using the Azure [portal](https://docs.microsoft.com/en-us/azure/load-balancer/quickstart-load-balancer-standard-public-portal?tabs=option-1-create-load-balancer-standard)
- Troubleshoot load balancing
	- [Troubleshoot](https://docs.microsoft.com/en-us/azure/load-balancer/load-balancer-troubleshoot) Azure Load Balancer

#### Monitor and troubleshoot virtual networking

- Monitor on-premises connectivity
	- Monitoring [On-Premise](https://docs.microsoft.com/en-us/archive/blogs/canitpro/step-by-step-monitoring-on-premise-active-directory-via-azure-ad-connect-health) Active Directory via Azure AD Connect **[Health](https://docs.microsoft.com/en-us/archive/blogs/canitpro/step-by-step-monitoring-on-premise-active-directory-via-azure-ad-connect-health)**
- Configure and use Azure Monitor for Networks
	- **Azure Monitor [Network](https://docs.microsoft.com/en-us/azure/azure-monitor/insights/network-insights-overview) Insights**
- Use Azure Network Watcher
	- Create an Azure [Network](https://docs.microsoft.com/en-us/azure/network-watcher/network-watcher-create) Watcher instance
- Troubleshoot external networking
	- **[Troubleshooting:](https://docs.microsoft.com/en-us/azure/vpn-gateway/vpn-gateway-troubleshoot-site-to-site-cannot-connect) An Azure site-to-site VPN connection issues**
- Troubleshoot virtual network connectivity
	- Diagnose [communication](https://docs.microsoft.com/en-us/azure/network-watcher/diagnose-communication-problem-between-networks) problems using the Azure portal

#### Integrate an on-premises network with an Azure virtual network

- Create and configure Azure VPN Gateway
	- Create and manage a VPN [gateway](https://docs.microsoft.com/en-us/azure/vpn-gateway/tutorial-create-gateway-portal) using Azure portal
- Create and configure Azure ExpressRoute
	- Create and modify an [ExpressRoute](https://docs.microsoft.com/en-us/azure/expressroute/expressroute-howto-circuit-portal-resource-manager) circuit
- Configure Azure Virtual WAN
	- Connect a VPN Gateway (virtual network [gateway\)](https://docs.microsoft.com/en-us/azure/virtual-wan/connect-virtual-network-gateway-vwan) to Virtual WAN

### Monitor and back up Azure resources (10–15%)

#### Monitor resources by using Azure Monitor

- Configure and interpret metrics
	- **Azure Monitor Metrics [overview](https://docs.microsoft.com/en-us/azure/azure-monitor/essentials/data-platform-metrics)**
- Configure Azure Monitor logs
	- **Azure Monitor Logs [overview](https://docs.microsoft.com/en-us/azure/azure-monitor/logs/data-platform-logs)**
- Query and analyze logs
	- **Get started with log queries in Azure [Monitor](https://docs.microsoft.com/en-us/azure/azure-monitor/logs/get-started-queries)**
	- **Log [Analytics](https://docs.microsoft.com/en-us/azure/azure-monitor/logs/log-analytics-tutorial#save-queries) tutorial**
	- Log queries in Azure [Monitor](https://docs.microsoft.com/en-us/azure/azure-monitor/logs/log-query-overview)
- Set up alerts and actions
	- Create, view, and [manage](https://docs.microsoft.com/en-us/azure/azure-monitor/alerts/alerts-metric) metric alerts using Azure Monitor
- Configure Application Insights
	- Azure Monitor Application Insights [documentation](https://docs.microsoft.com/en-us/azure/azure-monitor/azure-monitor-app-hub)

#### Implement backup and recovery

- Create a Recovery Services vault
	- **Create and [configure](https://docs.microsoft.com/en-us/azure/backup/backup-create-rs-vault) a Recovery Services vault**
- Create and configure backup policy
	- az [backup](https://docs.microsoft.com/en-us/cli/azure/backup/policy?view=azure-cli-latest) policy
- Perform backup and restore operations by using Azure Backup
	- Back up a virtual [machine](https://docs.microsoft.com/en-us/azure/backup/quick-backup-vm-portal) in Azure
	- **How to [restore](https://docs.microsoft.com/en-us/azure/backup/backup-azure-arm-restore-vms) Azure VM data in Azure portal**
- Perform site-to-site recovery by using Azure Site Recovery
	- Prepare Azure [resources](https://docs.microsoft.com/en-us/azure/site-recovery/tutorial-prepare-azure-for-hyperv) for Hyper-V disaster recovery
- Configure and review backup reports
	- [Configure](https://docs.microsoft.com/en-us/azure/backup/configure-reports) Azure Backup reports

# <span id="page-13-0"></span>AZ-104 Exam Retake Policy

- 1. First and foremost, if a candidate fails the exam on the first attempt of the AZ-104 exam, he or she must wait 24 hours before retaking the exam.
- 2. If he or she fails on the second attempt of Azure AZ-104, they must wait 14 days before taking the exam again.

Note: In a given year, an applicant is allowed a maximum of five retakes.

# <span id="page-14-0"></span>**Conclusion**

After receiving comments on the AZ-100, AZ-101, and AZ-103 exams, Microsoft designed and released the AZ 104 exam. This new Azure AZ-104 exam aims to make it easier for you to become a successful Azure Administrator. Take the test if you want to advance your AZ-104 Microsoft Azure Administrator profession. This certification will allow you to strengthen your abilities and demonstrate them to potential employers, allowing you to stand out from the crowd.

# Related/References

- DP-203: Microsoft Azure Data Engineer [Associate](https://cloudkeeda.com/dp-203/) Exam Study Guide
- DP-100: Microsoft Azure Data Scientist [Associate](https://cloudkeeda.com/dp-100/) Exam Study Guide
- PL-300: Microsoft Power BI Data Analyst [Associate](https://cloudkeeda.com/pl-300/) Exam Study Guide
- DP-300: Microsoft Azure Database [Administrator](https://cloudkeeda.com/dp-300/) Exam Study Guide
- AZ-500: [Microsoft](https://cloudkeeda.com/az-500/) Azure Security Engineer Exam Study Guide

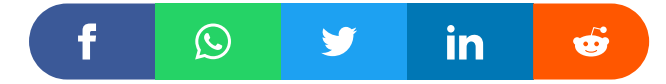

## Leave a Comment

Name \*

Email \*

Save my name, email, and website in this browser for the next time I  $\Box$ comment.

#### Post Comment

#### Recent Posts

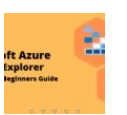

Azure Storage Explorer: [Download,](https://cloudkeeda.com/azure-storage-explorer/) Install, and Setup **[Overview](https://cloudkeeda.com/azure-storage-explorer/)** 

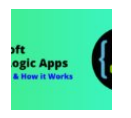

What are Azure Logic Apps: [Components,](https://cloudkeeda.com/azure-logic-apps/) Advantages and How it [Works](https://cloudkeeda.com/azure-logic-apps/)

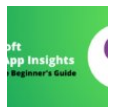

Microsoft Azure [Application](https://cloudkeeda.com/azure-application-insights/) Insights: A Complete Beginners [Guide](https://cloudkeeda.com/azure-application-insights/)

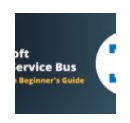

Microsoft Azure Service Bus: A Complete [Beginners](https://cloudkeeda.com/azure-service-bus/) Guide

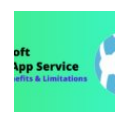

[Privacy](https://cloudkeeda.com/privacy-policy/) Policy [About](https://cloudkeeda.com/about/)

Copyrights © 2021-22, cloudkeeda. All Rights Reserved